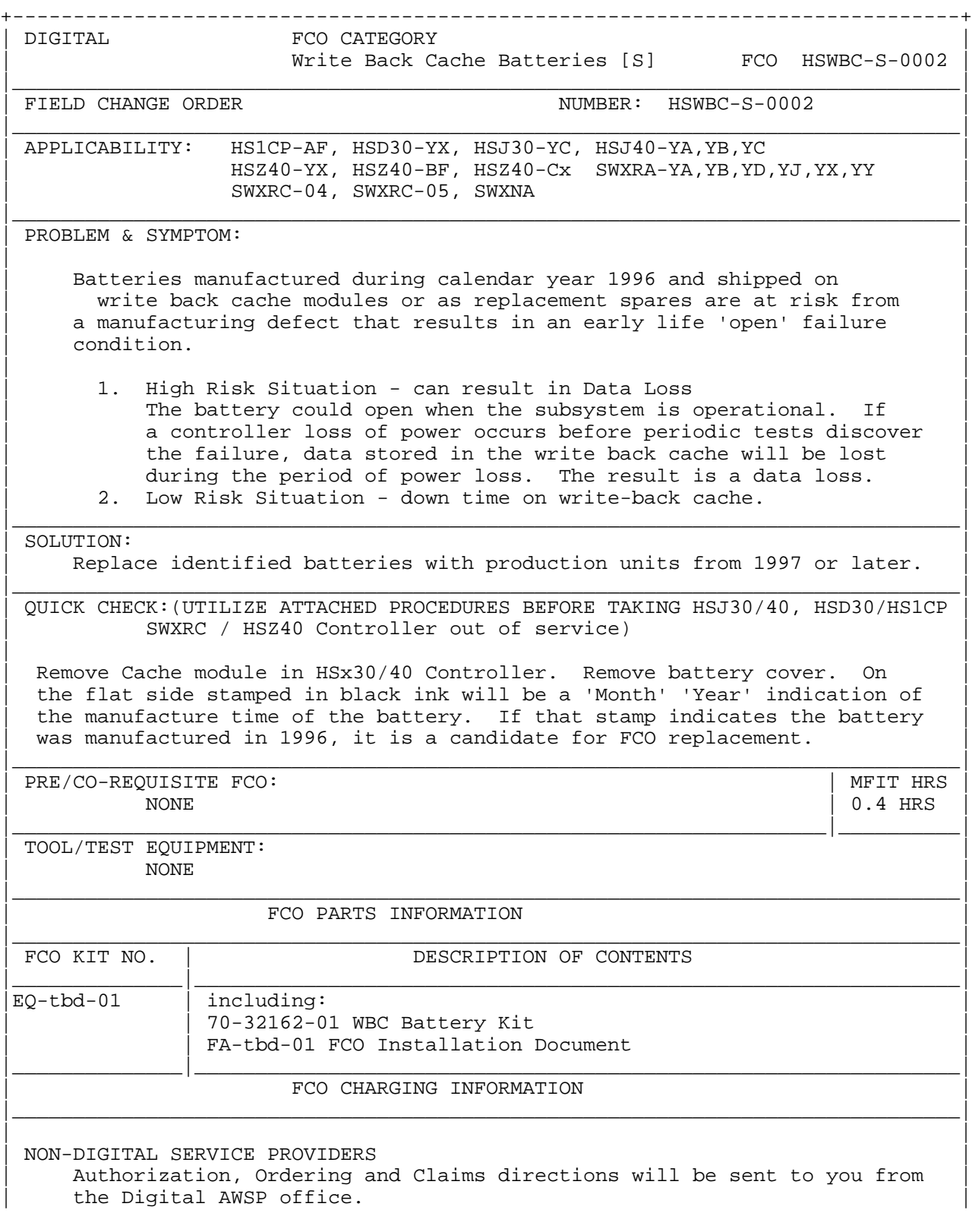

All request should be directed to  $1-800-298-2977$  (AWSP)  $#2$ .

| | |------------------------------------------------------------------------------|

FIELD APPLICATION DOCUMENT (FA), Continuation Page

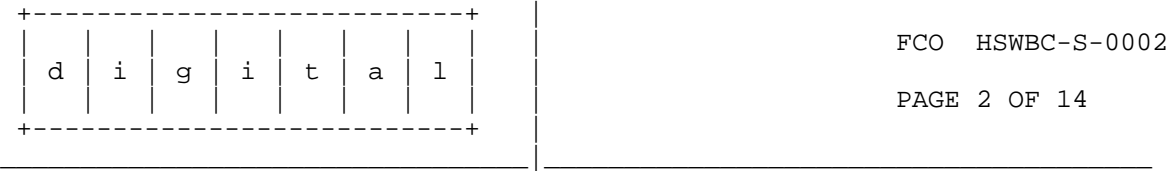

ESD SAFETY PROCEDURES:

When removing / handling any of the modules during execution of this FCO, follow carefully the safety procedures as follows:

Use ALL ESD safety precautions to prevent DOA's on material in kit. (Include the following caution statements and instructions for setting up the Velostat Kit or using an ESD module box, depending on the FCO)

\*\*\*\*\*\*\*\*\*\*\*\*\*\*\*\*\*\*\*\*\*\*\*\*\*\*\*\*\*\*\*\*\*\*\*\*\*\*\*\*\*\*\*\*\*\*\*\*\*\*\*\*\*\*\*\*\*\*\*\*\*\*\*\*\* C A U T I O N  $\star$  \* \* The module, as with all modules, contain electrostatic \* discharge sensitive devices (ESDS). The use of the Velostat \* \* Kit or ESD module box is essential to prevent damage which \* \* may not be noticed immediately. \*  $\star$  \* \*\*\*\*\*\*\*\*\*\*\*\*\*\*\*\*\*\*\*\*\*\*\*\*\*\*\*\*\*\*\*\*\*\*\*\*\*\*\*\*\*\*\*\*\*\*\*\*\*\*\*\*\*\*\*\*\*\*\*\*\*\*\*\*\* Setting up Velostat Kit \_\_\_\_\_\_\_\_\_\_\_\_\_\_\_\_\_\_\_\_\_\_\_ a. Unfold the Velostat mat to full size (24" x 24") b. Attach the 15 foot ground cord to the Velostat snap fastener on the mat. c. Attach the alligator clip end of the ground cord to a good ground on the cabinet. d. Attach the wrist strap to either wrist and the alligator clip to a convenient portion of the mat. e. Remove the module from it's CPU option slot and place it on the mat. Or: e. Remove the module from the spares kit and lay it on the velostat mat. \*\*\*\*\*\*\*\*\*\*\*\*\*\*\*\*\*\*\*\*\*\*\*\*\*\*\*\*\*\*\*\*\*\*\*\*\*\*\*\*\*\*\*\*\*\*\*\*\*\*\*\*\*\*\*\*\*\*\*\*\*\*\*\* C A U T I O N \*  $\star$   $\star$  $\star$   $\star$ If using a module in an ESD box, insure wrist strap is connected to the box and the box is connected to chassis of  $*$ the device being upgraded.  $\star$   $\star$ \*\*\*\*\*\*\*\*\*\*\*\*\*\*\*\*\*\*\*\*\*\*\*\*\*\*\*\*\*\*\*\*\*\*\*\*\*\*\*\*\*\*\*\*\*\*\*\*\*\*\*\*\*\*\*\*\*\*\*\*\*\*\*\*

FIELD APPLICATION DOCUMENT (FA), Continuation Page

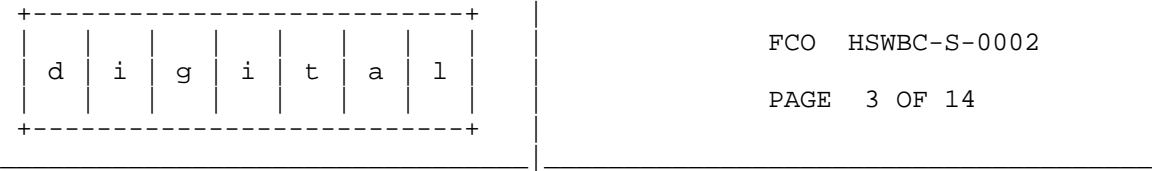

FCO HSWBC-S-0002 PAGE 3 OF 14

CONGIGURATION INFORMATION: \*\*\*\*\*\*\*\*\*\*\*\*\*\*\*\*\*\*\*\*\*\*\* NOTE \*\*\*\*\*\*\*\*\*\*\*\*\*\*\*\*\*\*\*\*\*\*\*\*\*\*\*\*\*\*\*\*\*\*\*  $\star$  \* \* \*\*\*\*\*\*\* BATTERY AND BATTERY COVER MUST BE RETURNED \*\*\*\*\*\*\* \* TO DIGITAL EQUIPMENT CORPORATION FOR REWORK OR PROPER DISPOSAL  $\star$  \* \*\*\*\*\*\*\*\*\*\*\*\*\*\*\*\*\*\*\*\*\*\*\*\*\*\*\*\*\*\*\*\*\*\*\*\*\*\*\*\*\*\*\*\*\*\*\*\*\*\*\*\*\*\*\*\*\*\*\*\*\*\*\*\*\*\*\*\*\*

There are two distinct procedures for battery replacement depending upon the controller configuration.

- Configuration 1) Either (A) redundant configuration WITH RAID sets and/or Mirror sets or (B) non-redundant configuration. This procedure requires system downtime.
- Configuration 2) Redundant configuration WITHOUT RAID sets or Mirror sets configured. Downtime may be scheduled or C\_SWAP may be run to avoid downtime.

In either case, replacement of the Write Back Cache batteries requires a clean rundown of the controller, allowing all unwritten cache data to be flushed to media. This is accomplished through the CLI console SHUTDOWN command, which performs the rundown and halts the controller.

NOTE: The IGNORE\_ERRORS and IMMEDIATE\_SHUTDOWN (non-default) qualifiers to the SHUTDOWN command are "NOT" to be set. OVERIRIDE\_ONLINE (HSJ/HSD) is acceptable because it will rundown the cache.

FIELD APPLICATION DOCUMENT (FA), Continuation Page

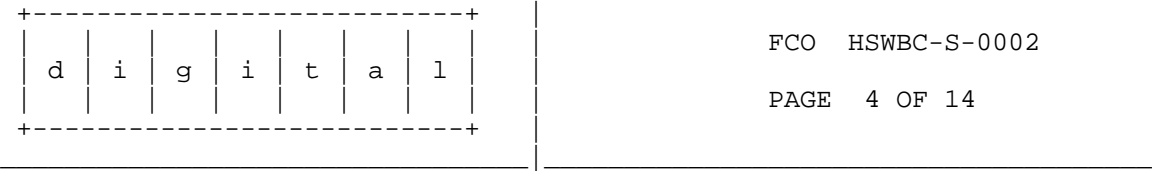

\*\*\*\*\*\*\*\*\*\*\*\*\*\*\*\*\*\*\*\*\*\*\*\*

\* CONFIGURATION # 1 \*

## \*\*\*\*\*\*\*\*\*\*\*\*\*\*\*\*\*\*\*\*\*\*\*\*

The following procedure is to be used for Configuration 1 (non-redundant configuration or redundant configuration WITH RAIDsets or Mirroring sets);

- 1) Schedule controller downtime
- 2) Connect to controller through the CLI CLI SHUTDOWN THIS\_CONTROLLER

NOTE: If dual redundant configuration, SHUTDOWN both controllers before proceeding.

- 3) Wait for SHUTDOWN to complete May take up to 5 minutes
- 4) Remove controller module (See HS family of Array Controllers Service Manual,REV D.01, Page 7-7)
- 5) Remove cache module (See HS Family of Array Controllers Service Manual, Page 7-25)
- 6) Inspect battery per quick check on page 1. If battery needs to be replaced, replace batteries per the instructions included with the replacement kit (EK-HSFAM-RI) or HS Family of Array Controller Service Manual, Page 7-33, Revision D.
- 7) Reinsert cache Module
- 8) Reinsert Controller module (Do not over tighten the screws on the bezel! A snug connection is all that is required.)
- NOTE: If dual redundant configuration, complete both controllers before ---- proceeding.
- 9) Restart Controller

\*\*\*\*\*\*\*\*\*\*\*\*\*\*\*\*\*\*\*\*\*\*\*\*\*

----

10) A fully charged battery should show status "good" in a few minutes.

NOTE: A fully discharged battery may take 5 hours to re-charge.

- 11) Report this FCO activity on the LARS form in the "Fail Area/ Module/FCO/Comments" column as follows: FCO HSWBC-S-0002
- 12) Digital field engineers should report this FCO activity on their LARS from per the attached instructions.

FIELD APPLICATION DOCUMENT (FA), Continuation Page

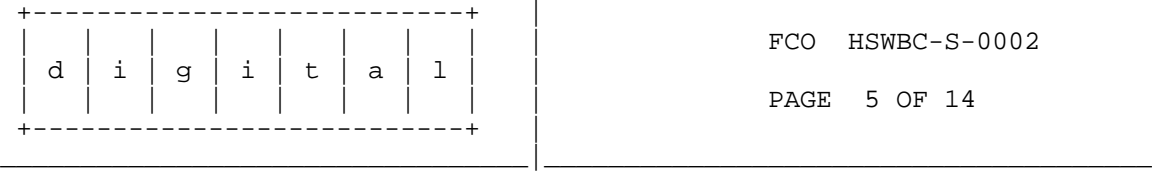

\* CONFIGURATION #2 \* \*\*\*\*\*\*\*\*\*\*\*\*\*\*\*\*\*\*\*\*\*\*\*\*\*

For Configuration 2 (redundant configurations WITHOUT RAID sets or Mirroring sets), either follow the above procedures for Configuration 1 or:

a. Connect to controller through the CLI CLI SET <unit name NOWRITEBACK

for all WRITEBACK enabled units configured on this pair controller

- b. Run C\_SWAP to avoid downtime (see attachment, page 6)
- c. Connect to controller through the CLI CLI SET <unit name WRITEBACK for all previous WRITEBACK enabled units

FIELD APPLICATION DOCUMENT (FA), Continuation Page

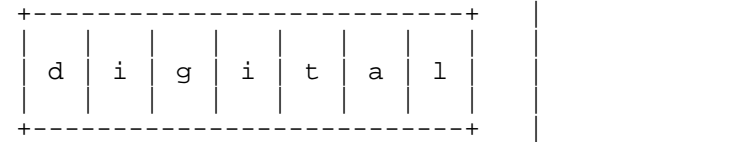

\*\*\*\*\*\*\*\*\*\*\*\*\*\*\*\*\*\*\*\*\*\*\*\*\*\*\*\*\*\*\*\*\* \* Attachment: C\_SWAP procedures \* \*\*\*\*\*\*\*\*\*\*\*\*\*\*\*\*\*\*\*\*\*\*\*\*\*\*\*\*\*\*\*\*\*

A. If the controller is running a version of HSOF previous to V2.5x, Follow the C\_Swap procedures in the HS Family of Array Controllers Service Manual, Revision D.01, Page 7-59.

\_\_\_\_\_\_\_\_\_\_\_\_\_\_\_\_\_\_\_\_\_\_\_\_\_\_\_\_\_\_\_\_\_|\_\_\_\_\_\_\_\_\_\_\_\_\_\_\_\_\_\_\_\_\_\_\_\_\_\_\_\_\_\_\_\_\_\_\_\_\_\_

When the cache module is removed, follow the battery procedures on page 7-33 of the same manual or utilize the instruction sheet EK-HSFAM-RI included with the battery kit.

| | | | | | | | | FCO HSWBC-S-0002

PAGE 6 OF 14

Complete the C\_Swap procedures for the first controller, then proceed with the second controller/cache.

- B. If the controller is running HSOF V2.5x or greater, new C\_Swap procedures, listed below, must be followed.
- NOTE: In order for the process identified below to work ----- properly, both controllers must, at a minimum, be at the patch revision identified in STEP # 2 below.

Additionally, in order for this C\_Swap process to work, two (2) controller power supplies must be installed. If you have only one controller power supply, either

temporarily install a second power supply, or take down both controllers at the same time.

1. At the console of the controller whose batteries are to be replaced, type "SHOW THIS\_CONTROLLER".

2. Check the output text for one of the following two messages:

If you see:

"Not configured for dual-redundancy"

Proceed to non-redundant configuration procedures above (Configuration 1).

If you see:

"Configured for dual-redundancy with ZG...."

FIELD APPLICATION DOCUMENT (FA), Continuation Page

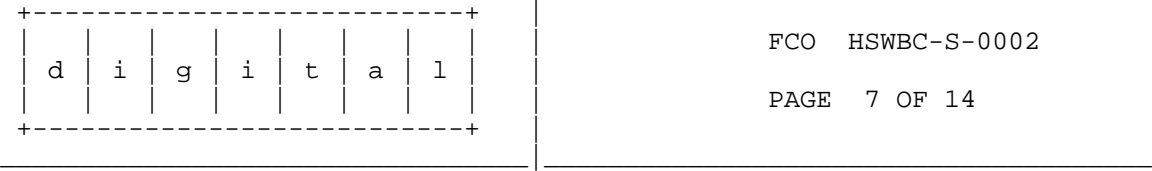

Check the firmware version that was reported in the previous line of text. The following versions are the minimum necessary to proceed:

> HSJ40,HSJ30: V25J-2 ; V27J-x HSD30,HS1CP: V25D-4 ; V27D-x HSZ40 : V25Z-4 ; V27Z-x ; V30Z-2

 Examples of insufficient versions are: for the HSJ30/HSJ40: V25J-0 for the HSD30/HS1CP: V25D-0<br>for the HSZ40 : V25Z-0 for the HSZ40

If the firmware of either the controller is below the required revision, the appropriate patches must be installed. See Revision Table below for details. Once done, proceed with step # 3.

NOTE: Patches must be installed sequentially, i.e., if ----- patch 3 is required, patches 1 and 2 are required to be installed prior to installation of patch 3.

Patch 1 and 2 are pre-requisites to 3.

FIELD APPLICATION DOCUMENT (FA), Continuation Page +---------------------------+ | | | | | | | | | | FCO HSWBC-S-0002  $d \mid i \mid g \mid i \mid t \mid a \mid 1$  | | | | | | | | | PAGE 8 OF 14 +---------------------------+ |  $\frac{1}{2}$  , and the set of the set of the set of the set of the set of the set of the set of the set of the set of the set of the set of the set of the set of the set of the set of the set of the set of the set of the set Patch Revision Table Controller Patch Number Patch Name HSD30/HS1CP patch\_v25d-1 Work Around for 710/720 NMIs during loopback\test 2 & LCRC tests patch\_v25d-2 Fixes for repetitive mirrorset recoveries and CLONE bugcheck patch\_v25d-3 DSSI Port 240ns sync transfer period change patch\_v25d-4 Fix SET NOFAILOVER to ignore ONLINE status patch v25d-5 Re-enable RAID5 write-back when cache battery low to good CACHE\_POLICY=B patch v25d-6 Fix for metadata race condition  $\mathcal{L}_\text{max}$  and  $\mathcal{L}_\text{max}$  and  $\mathcal{L}_\text{max}$ patch\_v27d-1 Fix for Battery Test failures HSJ30/40 patch\_v25j-1 Fixes for repetitive mirrorset recoveries and CLONE bugcheck patch\_v25j-2 Fix SET NOFAILOVER to ignore ONLINE status  $\mathcal{L}_\text{max}$  and  $\mathcal{L}_\text{max}$  and  $\mathcal{L}_\text{max}$  patch\_v27j-1 patch\_v27j-2 HSZ40-Bx/CX patch\_v25z-1 Work Around for 710/720 NMIs during loopback test 2 & LCRC tests patch\_v25z-2 SCSI VT Flow Control Correction patch\_v25z-3 Fixes for repetitive mirrorset recoveries and CLONE bugcheck patch\_v25z-4 Fix SET NOFAILOVER to ignore ONLINE status<br>patch\_v25z-5 Re-enable RA Re-enable RAID5 write-back when cache battery low to good CACHE\_POLICY=B | patch\_v25z-6 Fix for metadata race condition  $\mathcal{L}_\text{max}$  and  $\mathcal{L}_\text{max}$  and  $\mathcal{L}_\text{max}$ | patch\_v27z-1 Patch to permit HSZ40-BX and HSZ40-CX modules to be intermixed in dual configurations | patch\_v27z-2 Fix for Battery Test failures

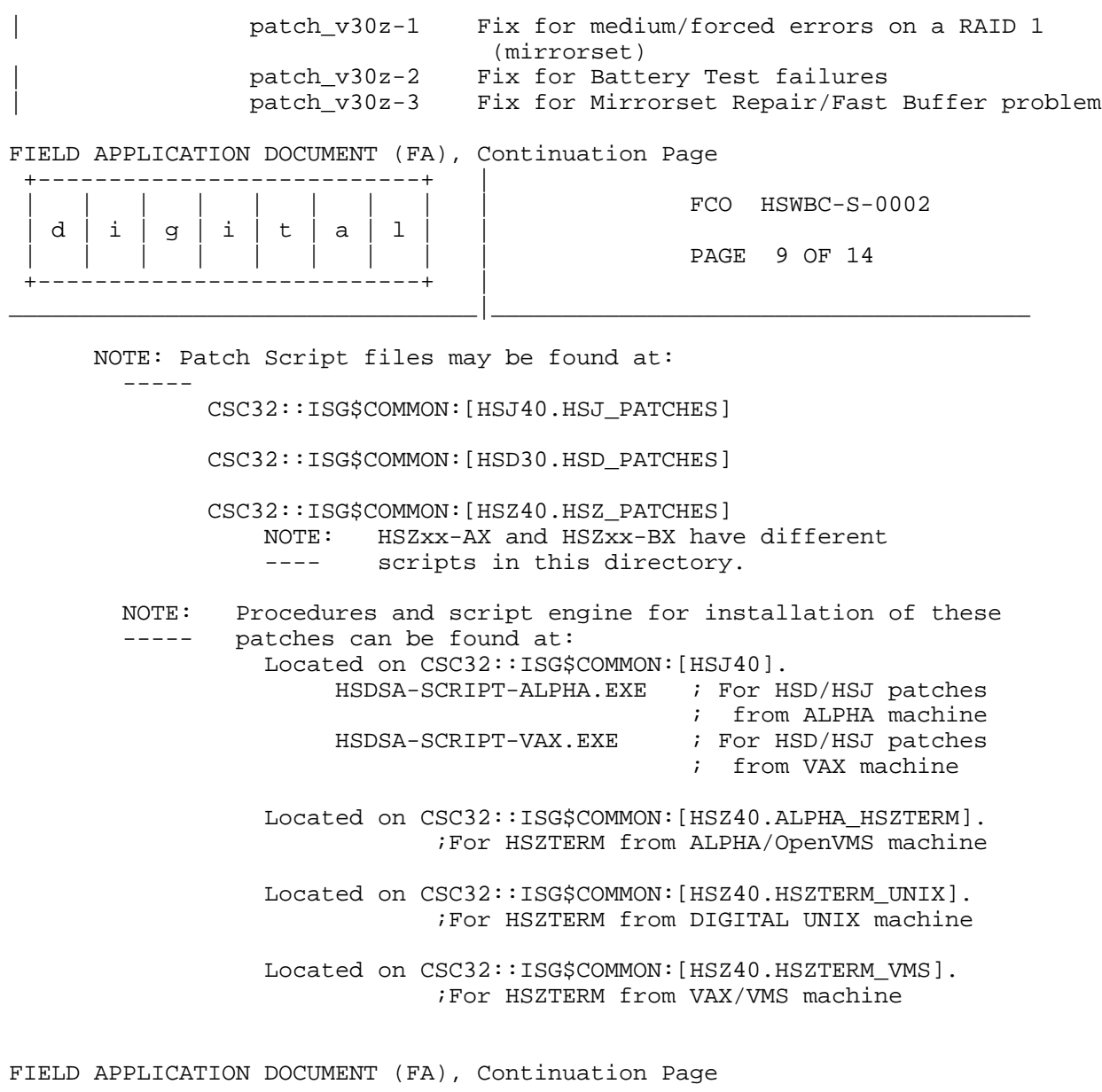

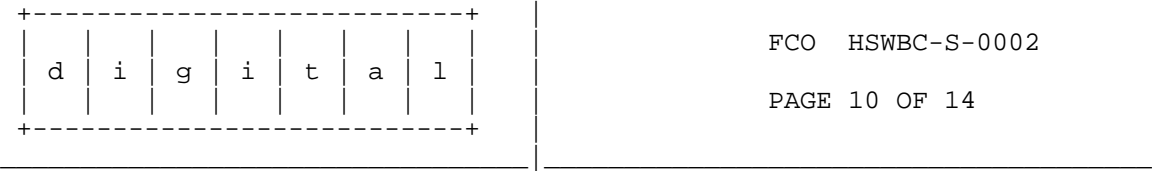

 $\mathcal{L}_\text{max}$  and  $\mathcal{L}_\text{max}$  and  $\mathcal{L}_\text{max}$ 

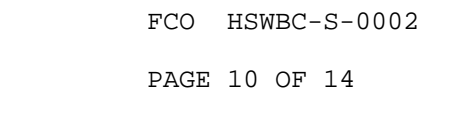

 3. Cleanly SHUTDOWN the controller whose battery is to be replaced. Be certain that all online units are online to the OTHER controller.

4. On the console of the OTHER controller, type "SET NOFAILOVER".

- 5. At the console of the OTHER controller, type "RUN C\_SWAP".
- 6. Answer the question

"Do you wish to REMOVE the other HSJ40 Y/N [N] ?"

RESPOND by typing: "YES".

7. Answer the question

"Will its cache module also be removed Y/N [N] ?"

RESPOND by typing "YES".

8. Wait for the following text to appear at the console:

 "Killing other controller. Attempting to quiese all ports. Port 1 quiesced. Port 2 quiesced. Port 3 quiesced. Port 4 quiesced. Port 5 quiesced. Port 6 quiesced. All ports quiesced.

 Remove the other HSJ40 (the one WITHOUT a blinking green LED) within 5 minutes. "

- 9. Remove the console cable, port connector, trilink (leaving cables connected to the trilink for HSD30 and HSZ40) and program card from the controller whose battery is being replaced.
- 10. Remove the controller whose battery is being replaced..
- 11. Wait for the following text to appear on the surviving controller's console:

"Restarting ALL ports. Port 1 restarted. Port 2 restarted. Port 3 restarted. Port 4 restarted. Port 5 restarted. Port 6 restarted. "

FIELD APPLICATION DOCUMENT (FA), Continuation Page

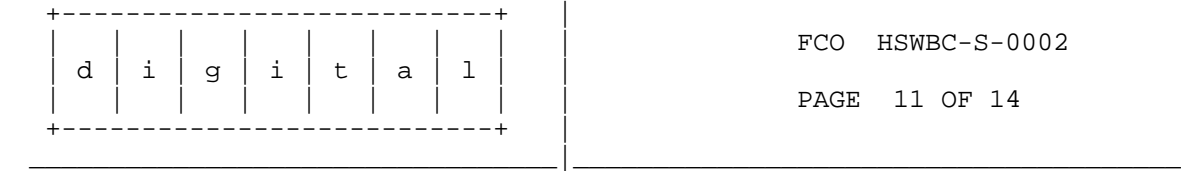

FCO HSWBC-S-0002 PAGE 11 OF 14

12. Remove the now-exposed cache module.

- 13. Inspect batteries per quick check on page 1. If necessary, replace the batteries on this cache module. (See enclosure EK-HSFAM-RI or HS Family of Array Controllers Service Manual Page 7-33)
- 14. Answer the question

"Do you have a replacement HSJ40 readily available [N] ?" RESPOND by typing "YES".

15. Answer the question

"\*\*\* Sequence to INSERT other HSJ40 has begun. \*\*\*

Do you wish to INSERT the other HSJ40 [N] ?"

RESPOND by typing "YES".

16. Wait for the following text to appear on the surviving controller's console:

> "Attempting to quiese all ports. Port 1 quiesced. Port 2 quiesced. Port 3 quiesced. Port 4 quiesced. Port 5 quiesced. Port 6 quiesced. All ports quiesced.

 Insert the cache module, then insert the other HSJ40, WITHOUT its program card, and press Return ?"

- 17. Insert the cache module that was removed in STEP 10. Then insert the controller module WITHOUT the program card. Attach the console cable. (Do not overtighten the screws in the bezel! A snug connection is all that is required.)
- 18. Press the 'RETURN' key on the surviving controller's console.

FIELD APPLICATION DOCUMENT (FA), Continuation Page

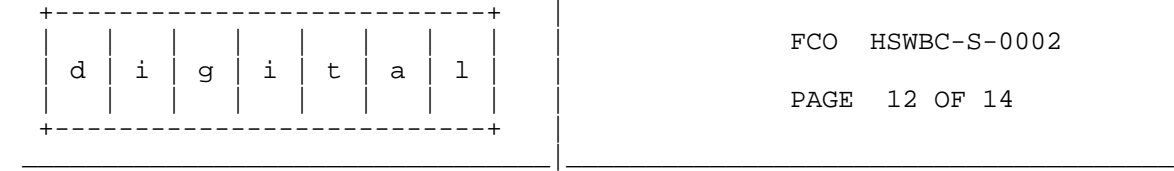

FCO HSWBC-S-0002 PAGE 12 OF 14

19. Wait for the following text to appear on the surviving controller's console:

> "Restarting ALL ports. Port 1 restarted. Port 2 restarted.

 Port 3 restarted. Port 4 restarted. Port 5 restarted. Port 6 restarted. Controller Warm Swap program terminated.

The configuration has two contollers. To restart the other HSxxx:

- 1) Enter the command RESTART OTHER.
- 2) Press and hold in the Reset (//) button while inserting the program card.
- 3) Release Reset  $\left(\frac{1}{i}\right)$ ; the controller will initialize.
- 4) Configure new controller by referring to the controller's user guide
- 20. At the surviving controller's console, type "RESTART OTHER".
- 21. Insert the PCMCIA program card while depressing the green reset button on the bezel of the controller whose battries were replaced. After the PCMCIA card is seated, release the green reset switch.
- 22. On the console of the controller whose batteries were replaced type, "SET NOFAILOVER".
- 23. (HSJ,HSD,HS1CP only) On the same controller console, type

"RESTART THIS".

24. On the same controller console, type

"SET FAILOVER COPY=OTHER".

(NOTE) On HSZ40, replacement controller will restart automatically after issuing this command.

- 25. Attach the port cable to the controller whose batteries were just replaced.
- 26. A fully charged battery should show status "good" in a few minutes.

Note: A fully discharged battery may take 5 hours to re-charge. ----

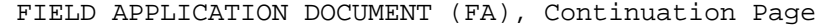

+---------------------------+ |

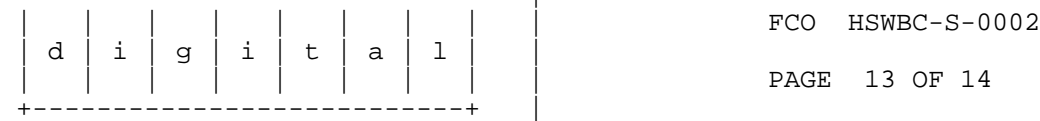

- 27. Proceed to the beginning of this process to replace the batteries in the OTHER cache module.
- 28. Report this FCO activity on the LARS form in the "Fail Area/ Module/FCO/Comments" column as follows: FCO HSWBC-S-0002
- 29. Digital field engineers should report this FCO activity on their LARS from per the attached instructions.

\_\_\_\_\_\_\_\_\_\_\_\_\_\_\_\_\_\_\_\_\_\_\_\_\_\_\_\_\_\_\_\_\_|\_\_\_\_\_\_\_\_\_\_\_\_\_\_\_\_\_\_\_\_\_\_\_\_\_\_\_\_\_\_\_\_\_\_\_\_\_\_

## FIELD APPLICATION DOCUMENT (FA), Continuation Page

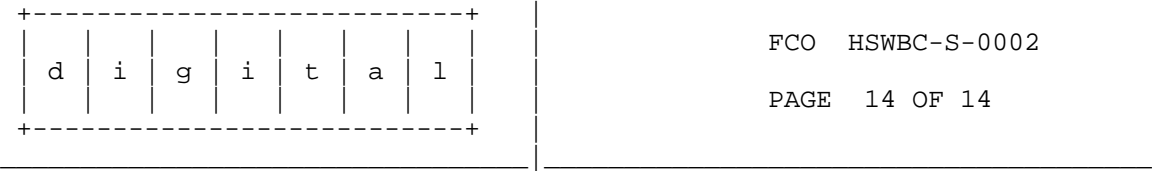

## LARS

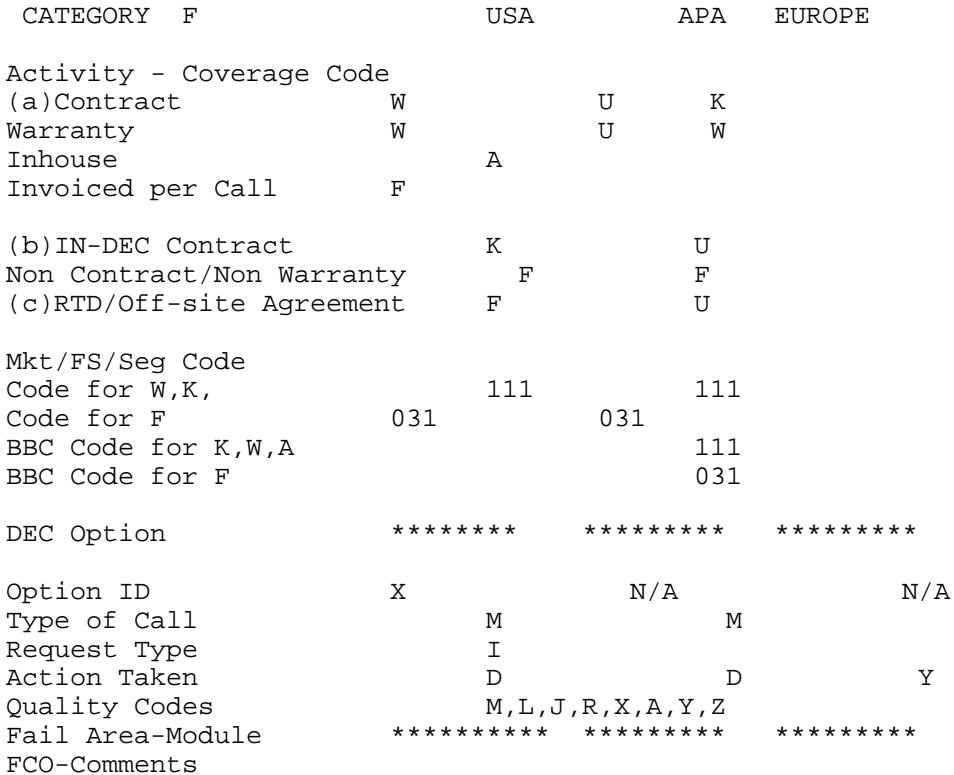

Material Used

(a) Warranty Optimum, Warranty Standard and Warranty Basic (on-site) Agreements; \* Note material (only) free of charge for all customers.

- (b) Applies to IN-DEC Area Only
- (c) RTD=Return to Digital or Off-site Agreements; If Field Engineer On-site, use Activity Code "F".

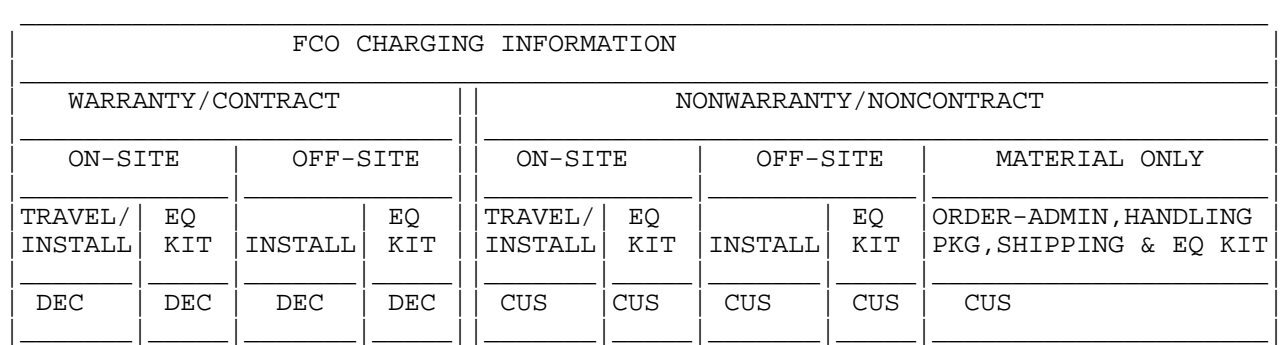

DIGITAL INTERNAL USE ONLY